**Niagara County eSTACs Entering STAC-1 for Center Based and Center Based Related Services** 

## Niagara County Timeline

#### **April 30, 2024:**

 McGuinness will migrate all of the children that are in the Niagara County Preschool system over into eSTACs.

#### **May 1, 2024:**

- Niagara County school districts can begin entering 24/25 children and STACs into eSTACs.
- **All prior year STAC's** (23/24, 22/23, 21/22 etc.), send paper STAC to the county to enter or amend in their Preschool system. Prior years will not be turned on in eSTACs and you will not be able to enter any STACs.

# **Student Search**

#### eSTACs Student

#### Go to *eSTACs -> Student Search*

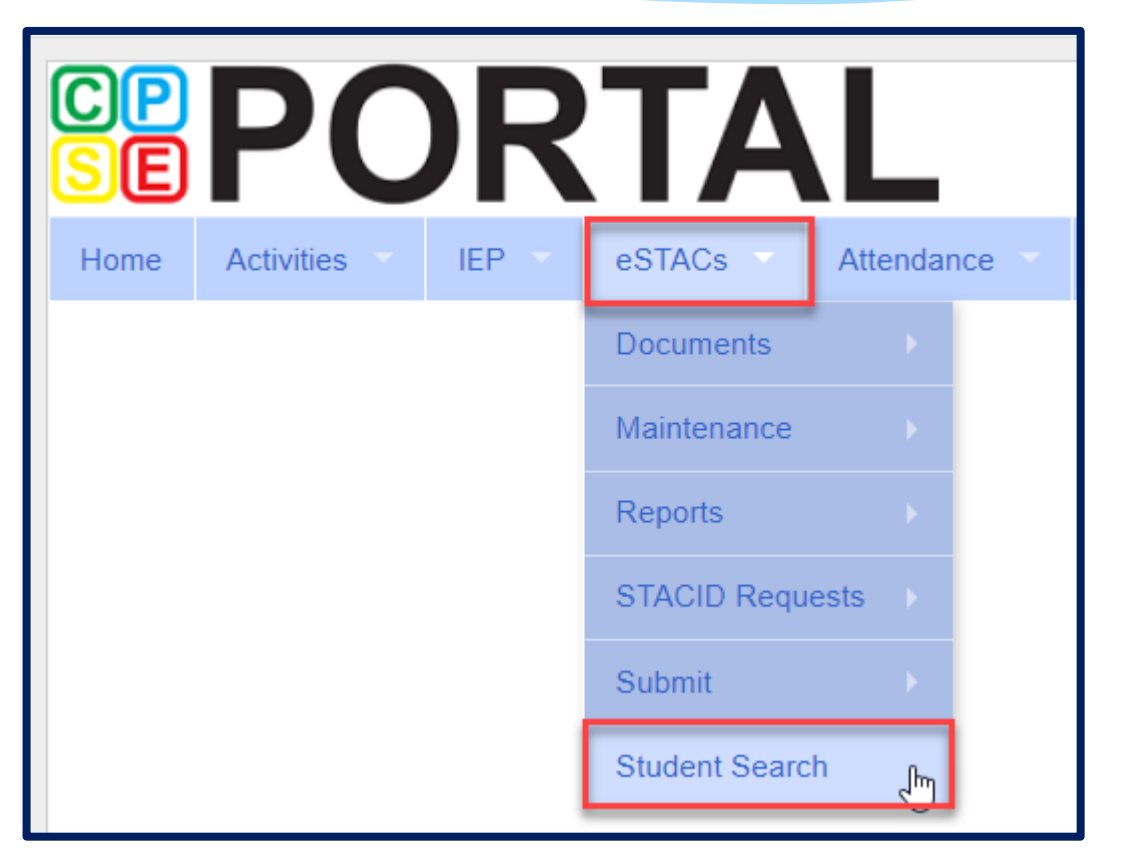

#### Student Search

#### Search for student using first and last name of student & click *Retrieve*.

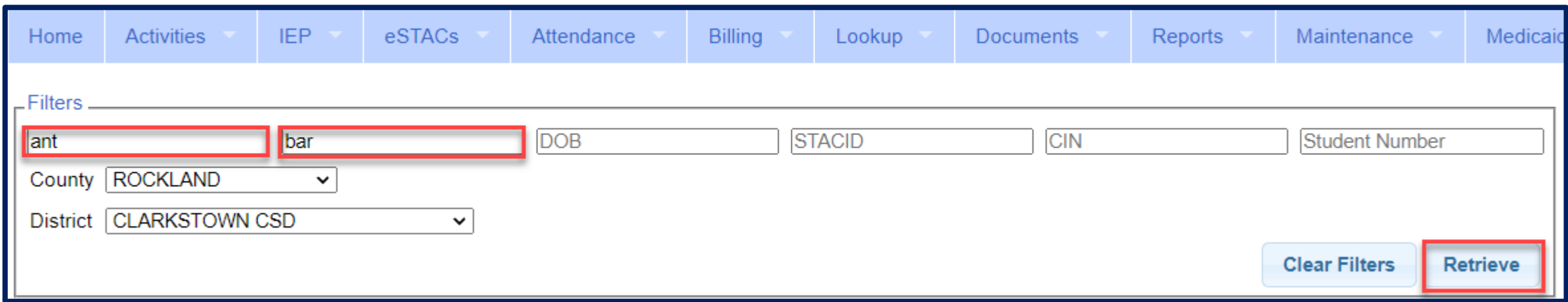

#### View Student Details

 Click on Details to get to the student details page with evaluations, services, documents and forms.

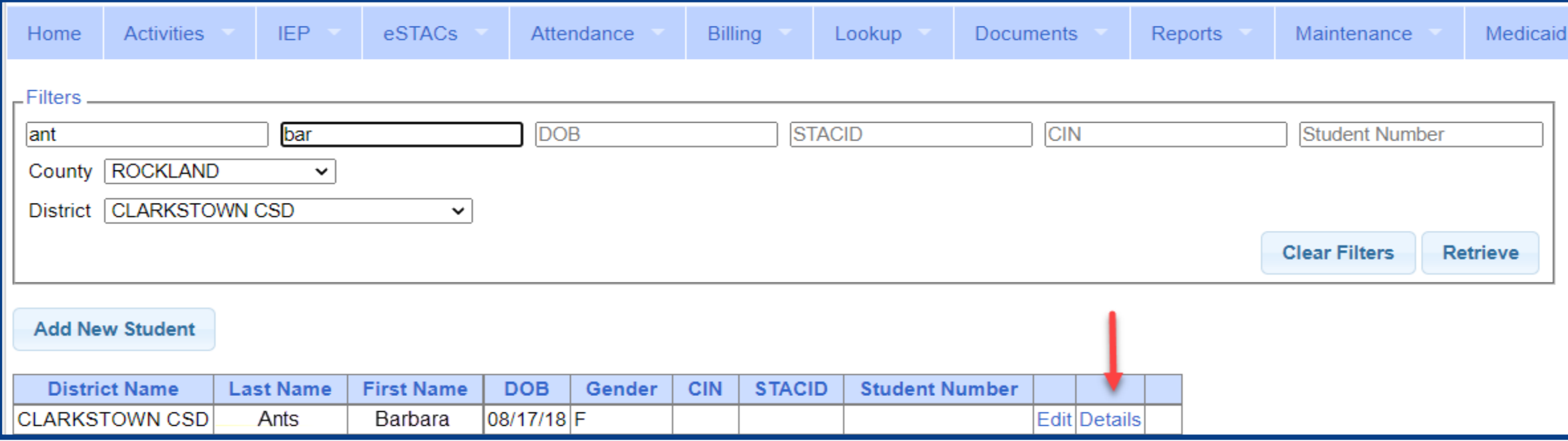

For help, email: eSTACs@CPSEPortal.com

# **Adding New Center Based Placements**

## Adding a new CB Placement for STAC-1

Go to the IEP Placements tab

#### Click *Add CB Placement*

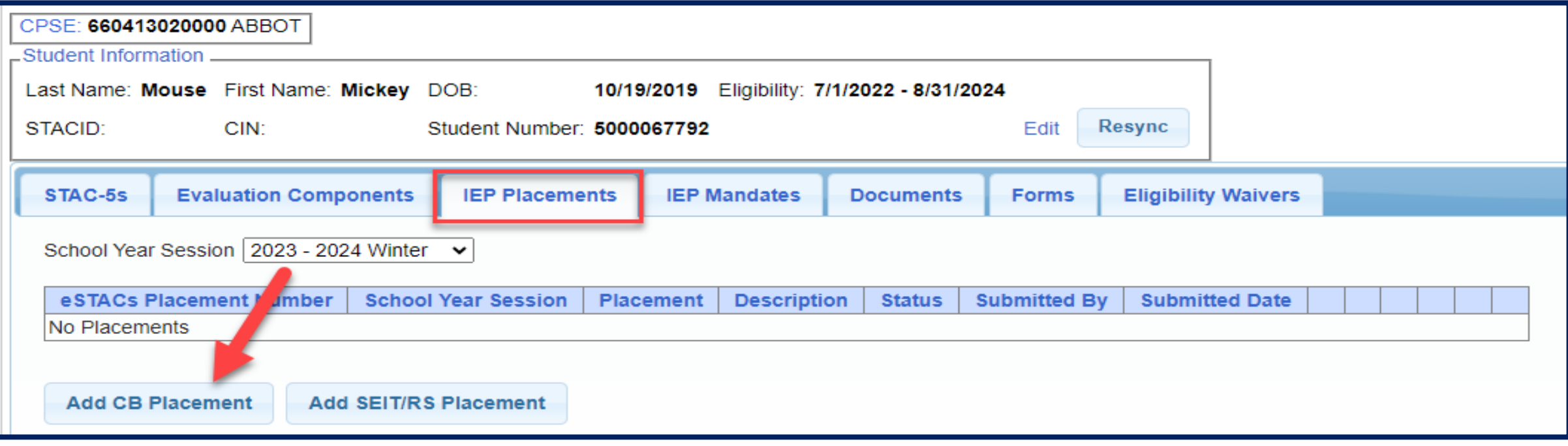

For help, email: eSTACs@CPSEPortal.com

# Entering Program Information

- **1.** Check this box if the child has multiple STACs for the same time period (CB + SEIT/RS, CB morning + CB afternoon)
- **2.** Specify school year / session
- **3.** Indicate if the child is placed in foster care
- **4.** Choose the Provider
- **5.** Indicate whether the Provider is the same provider that performed the most recent evaluation
- **6.** Select the specific program the child will attend
- **7.** This populates with the dates and hours the selected program runs
- **8.** Enter the dates and hours that this student will attend this program, and click *Save*

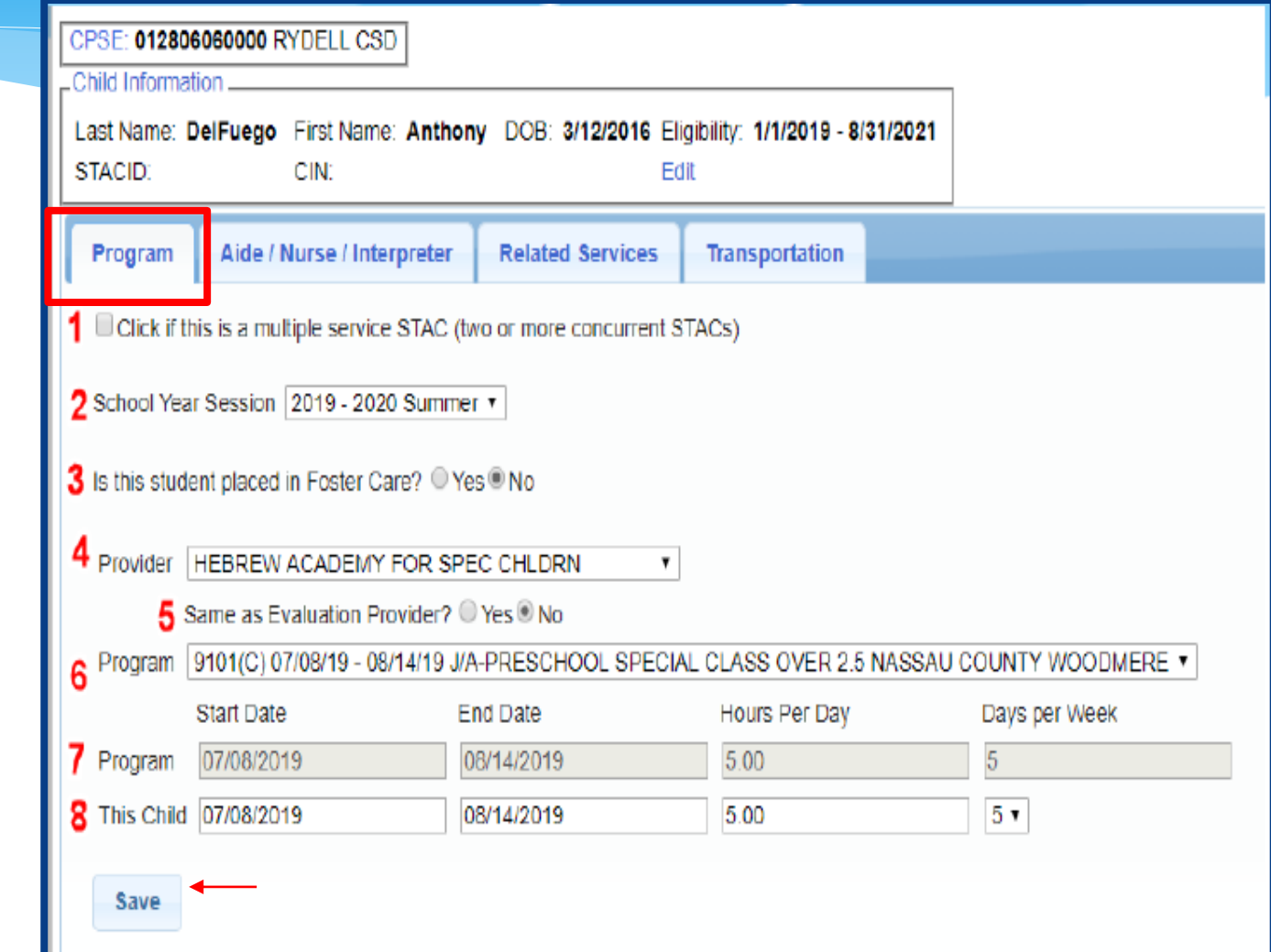

## Adding Aides / Nurse / Interpreter

To add an Aide/Nurse or Interpreter. You can skip this tab if no Aide/Nurse/Interpreter.

- **1.** Select the type (Aide, LPN, RN, or Interpreter)
- **2.** Select whether this service is shared with another student
- **3.** Indicate the hours per day this service is provided
- **4.** Indicate the days per week this service is provided

**5.** Click *Add*

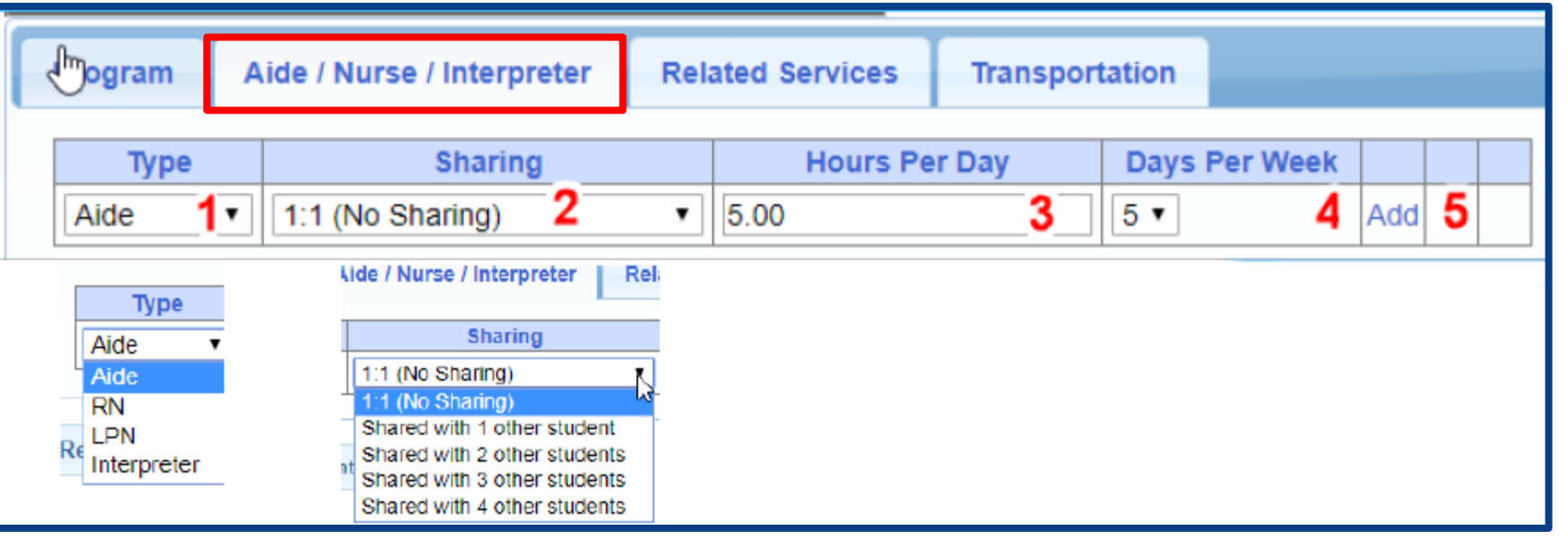

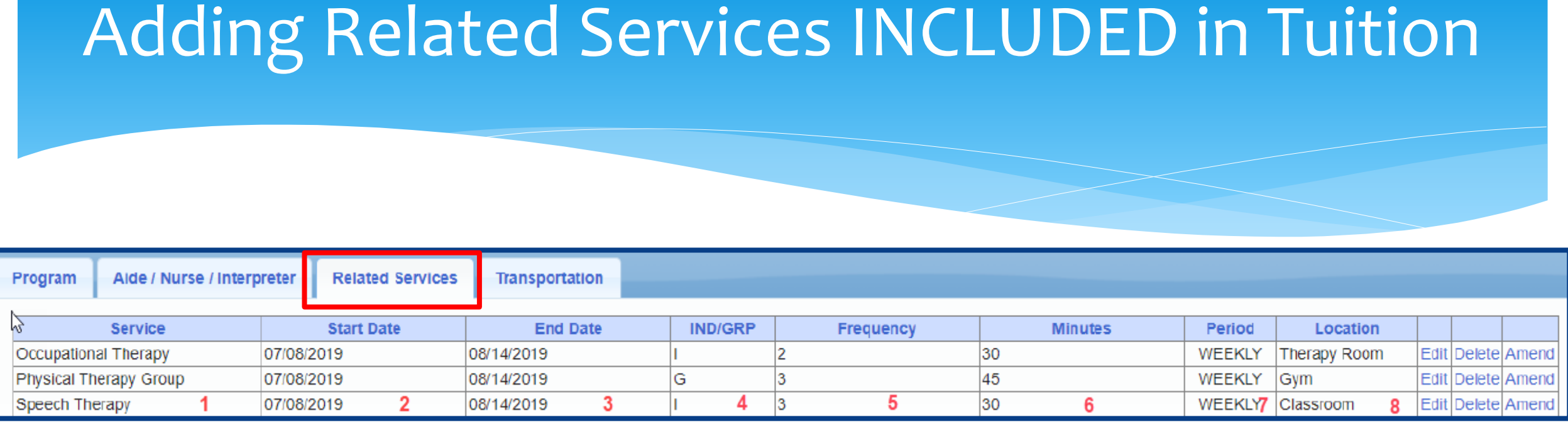

or Group (G)

For help, email: eSTACs@CPSEPortal.com

- 
- **3.** The end date for this particular service **7.** The period of time for this service
- 
- **1.** The type of service **5.** The number of sessions per period
- **2.** The start date of this particular service **6.** The number of minutes for each session
	-
- **4.** Whether the service is Individual (I) **8.** Location where service will be performed

#### When IEP has no Related Services

\* If the IEP does not specify any related services, check the box at the top of the related services tab that says

*"There are no recommended related services for this student on this Placement / IEP"*

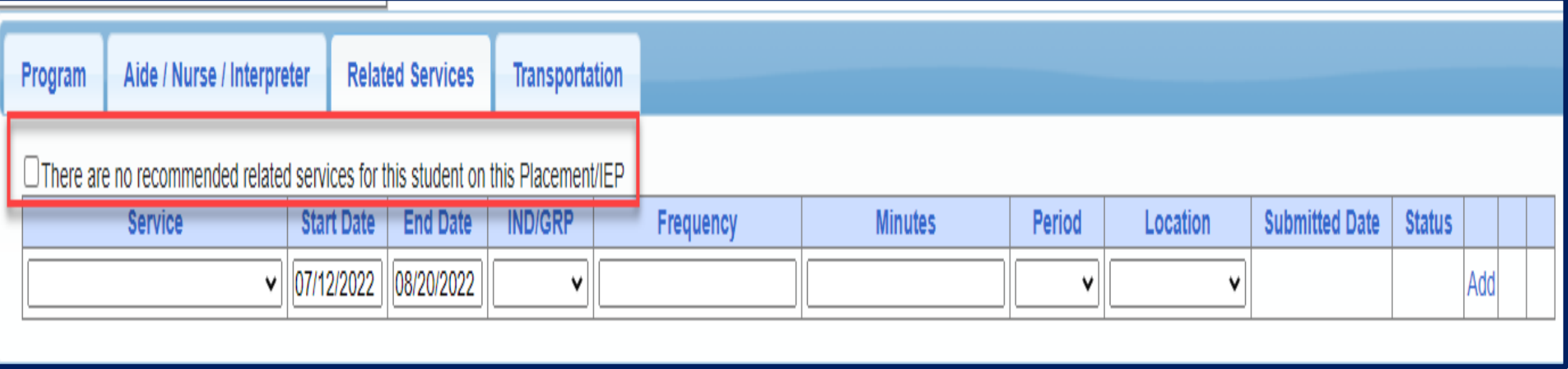

## Adding Transportation

Program Aide / Nurse / Interpreter **Related Services Transportation**  $\Box$  The IEP does not authorize reimbursement for transportation/ No parent reimbursement will be sought **Submitted Date Service** Provider **Start Date End Date** Parent Rockland Parent Transportation 07/05/2023 08/15/2023 07/05/2023 08/15/2023  $\checkmark$ on Document **Bus**  $\vee$  Effective Date: Comment: I PN on Bus Parent **RN on Bus** file chosen **Wheelchair Bus Upload Transportation Files Effective Date** Uploaded | DocumentType **Comments Return to Student Details** 

**Status** 

Not Submitted Edit Delete

Add

- 1. A list of types of transportations indicated in IEP (Bus or Parent reimbursement).
	- 2. If transportation is needed, you will choose the bus or the parent.
	- 3. No transportation documents will need to be uploaded.
	- 4. The county will reach out to the parents with the necessary paperwork.
- 5. Check the final page of IEP to ensure that **transportation is delineated on Special Transportation section.**

#### When IEP has no Transportation

 If the student will **not** be bussed, **and** the parent will **not** be submitting for mileage reimbursement, check the box at the top of the transportation tab that says *"The IEP does not authorize reimbursement for transportation"*

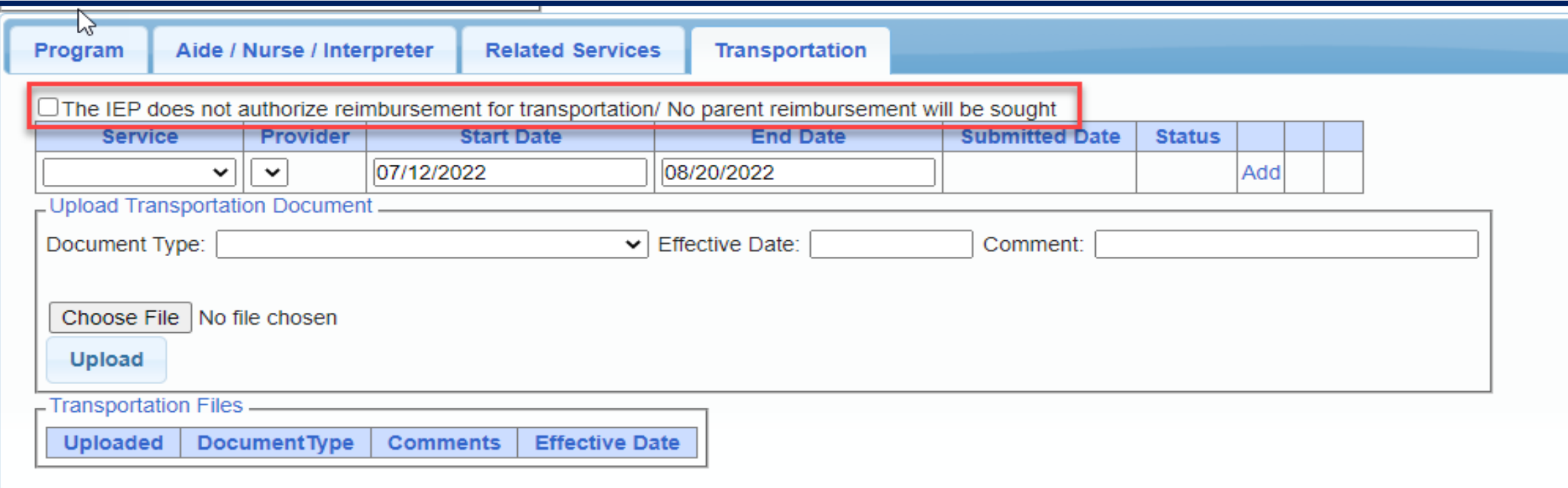

# **Uploading Documents**

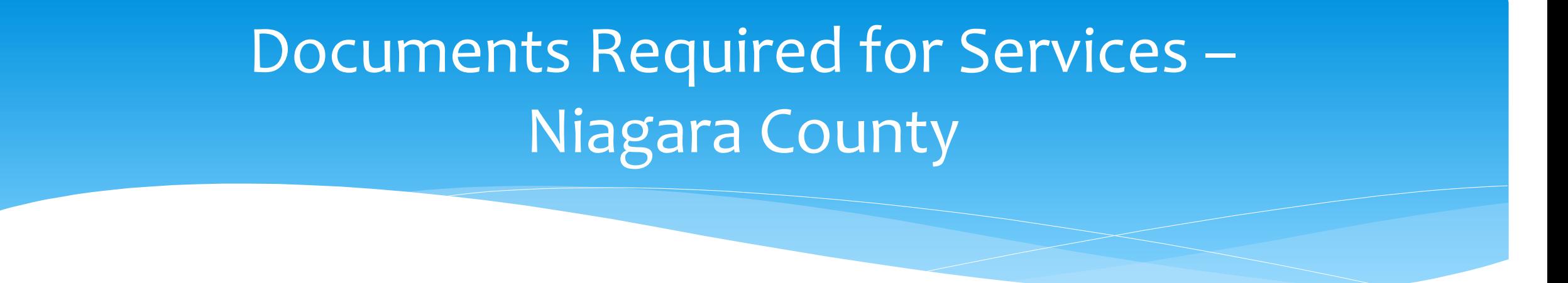

- Niagara County requires the following documents to be uploaded, before you can sign and submit your STAC-1:
	- **The IEP - all dates and services on the IEP must match the entries in eSTACs.**

# Uploading a Document

- Select Documents tab on Student Details screen.
- $*$  This will also show any Missing Documents that need to be uploaded.
- Click "*Upload*" button at bottom of screen or "Upload" at the end of the missing document line.

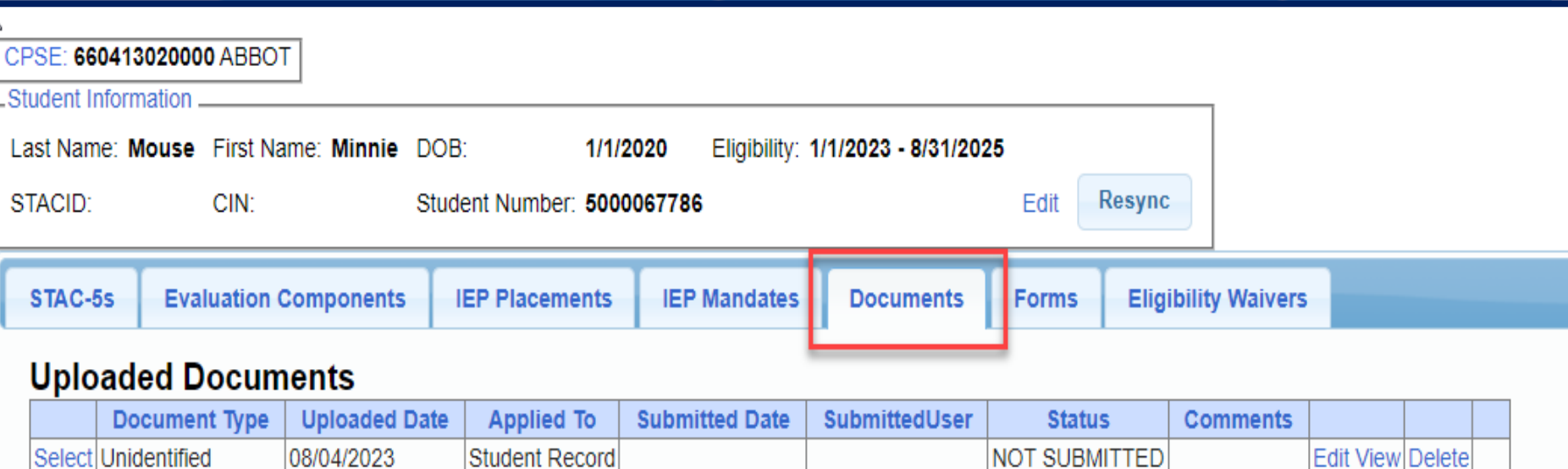

#### **Missing Documents**

**Upload Multiple Documents** 

Upload

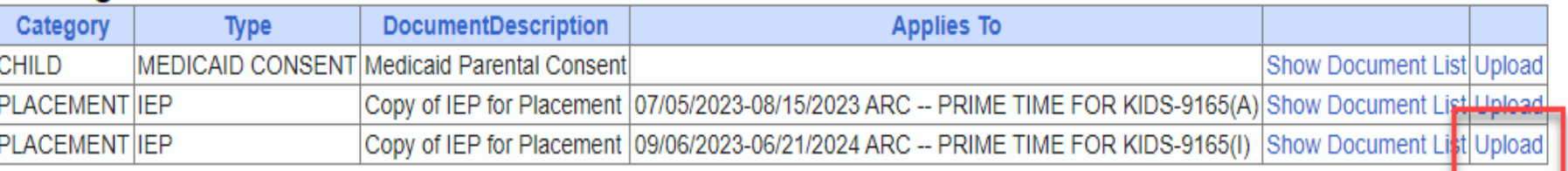

# Uploading a Document

- Click "*Choose File*" button.
- \* Browse to the file location and select the file.
- Click the "*Open*" button on the file dialog
- The filename will appear next to "*Choose File*" button.
- Click "*Upload".*

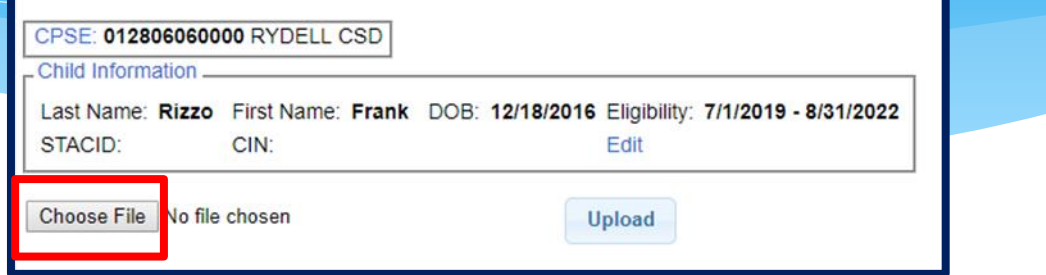

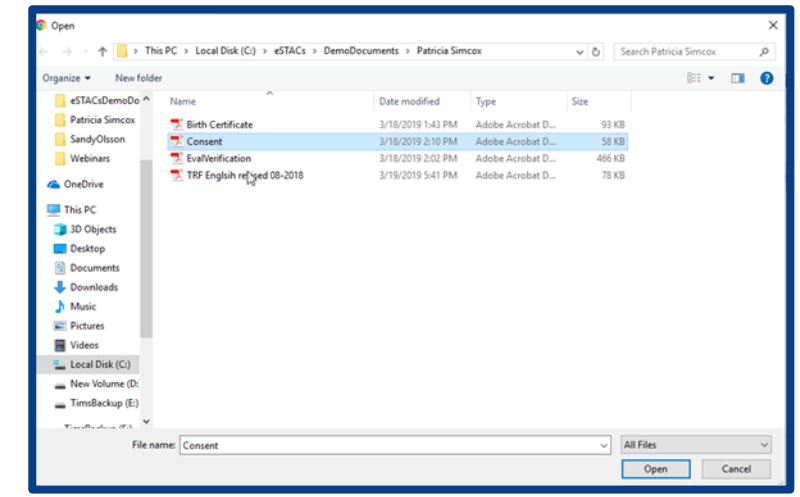

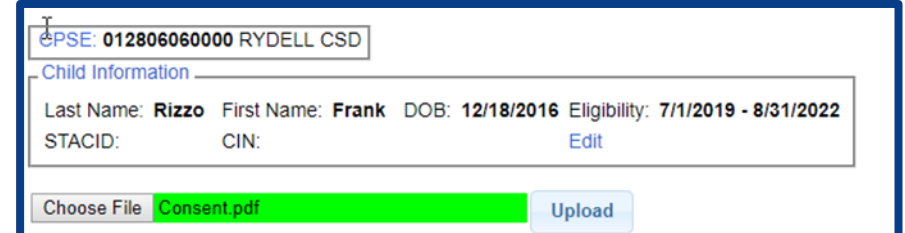

# Uploading a Document

- \* Right had side shows the document being uploaded.
- $*$  If uploading the entire IEP, then check box "*Enter Details for Entire Document".*
- Choose document type.
- Choose correct school year and placement.

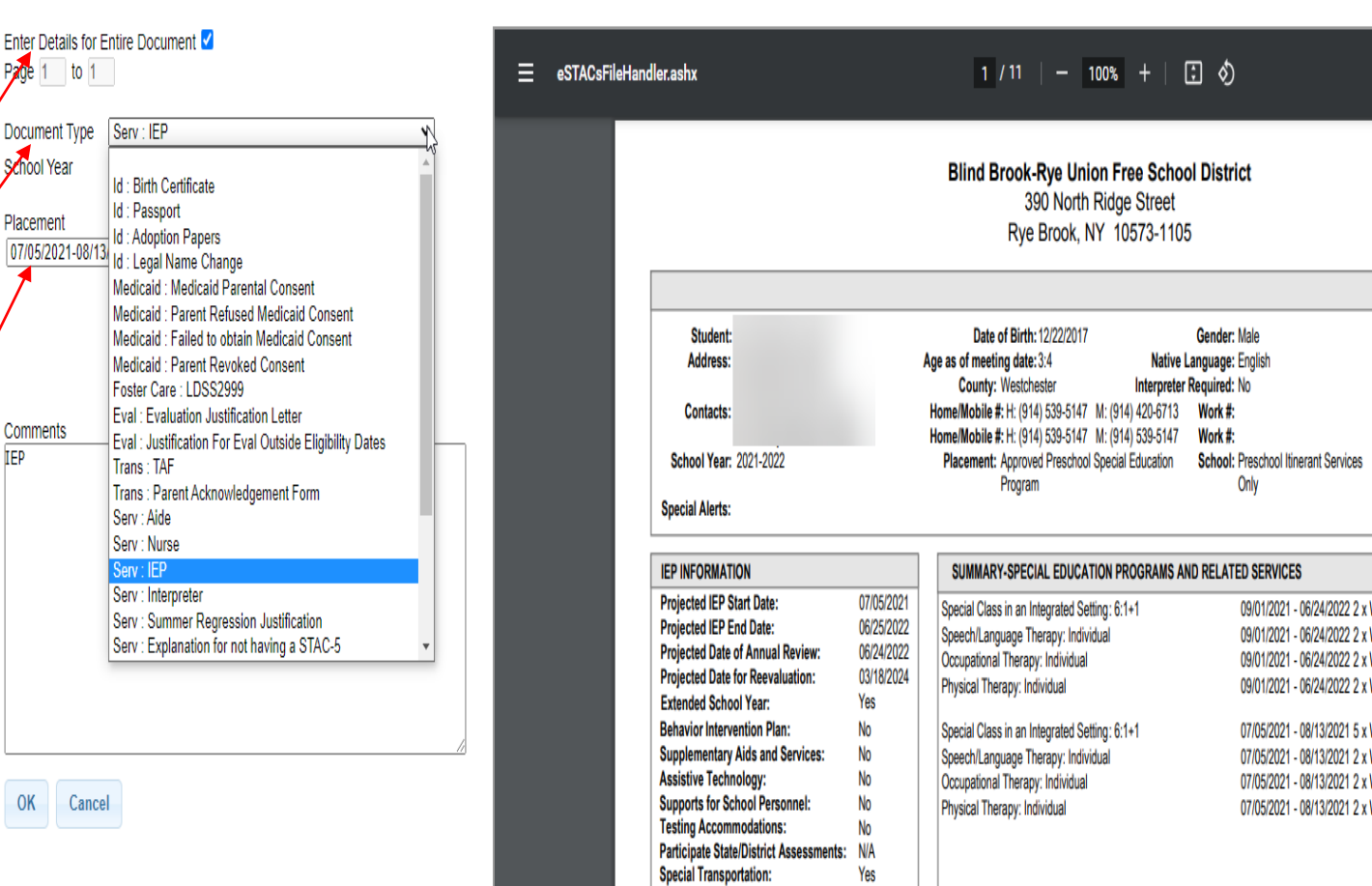

ID #: 112201514

Email: Email:

'eeklv. 5hr.

leekly, 30min. School eekly, 30min. School Neekly, 30min. School

School leekly, 30min. School leekly, 30min. School /eekly, 30min. School

School

Grade: Preschoo

# Documents for Aides, Nurses & Interpreters – STAC – 812 Form

#### STAC – 812 Form

- There are occasions when you will need to upload the Request For Reimbursement For Student Specific Nurses and Interpreter form.
- The STAC-812 form is **NOT** needed for AIDEs anymore.
- Go to the Aide/Nurse/Interpreter tab and click *Print*.
- Have form signed by the Superintendent and upload form to eSTACs.

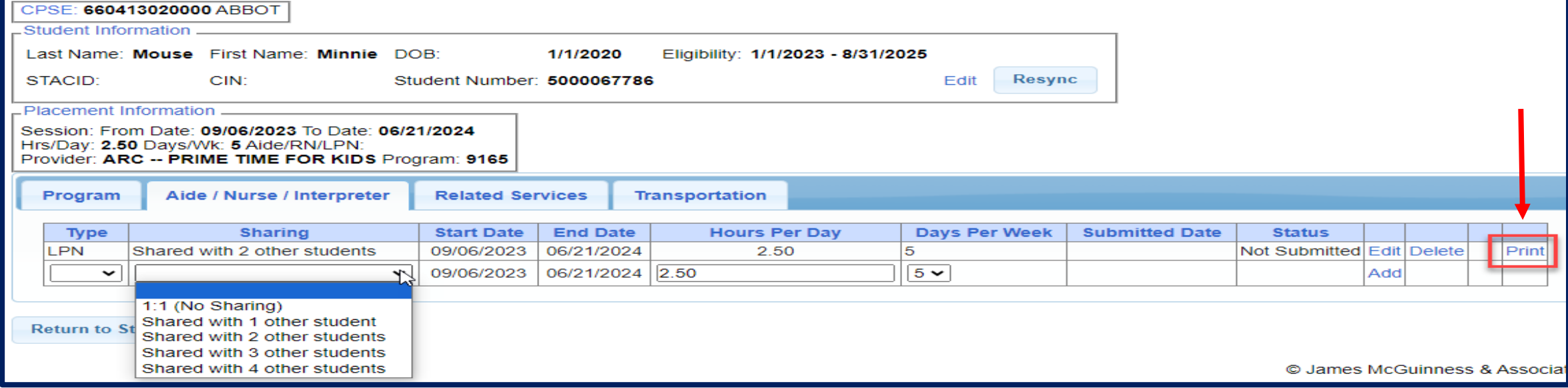

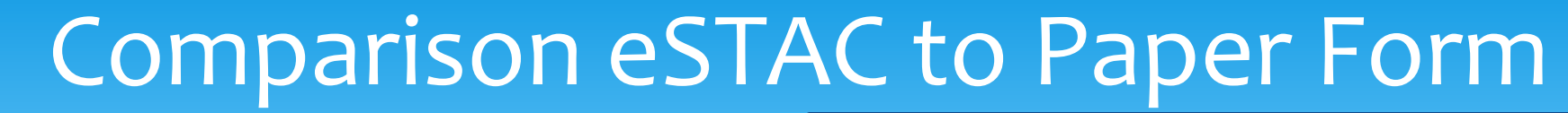

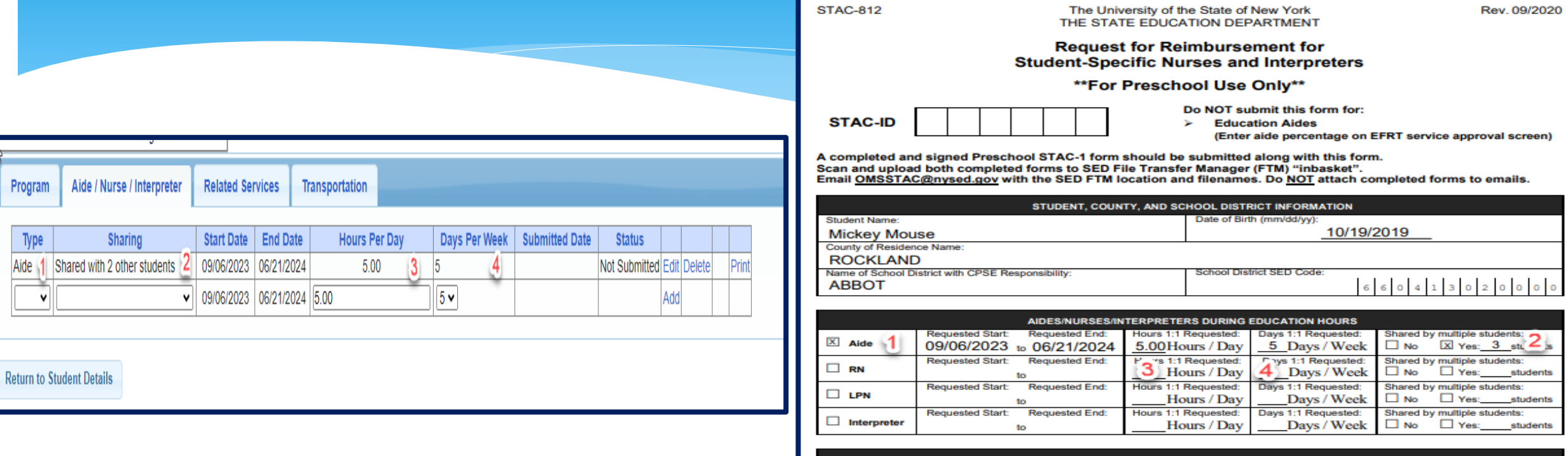

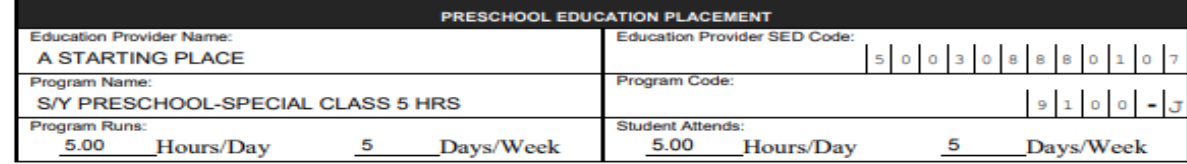

CPSE DISTRICT OF RESIDENCE/NYC DISTRICT OF SERVICE ASSURANCE:

I have reviewed the above named student's records and assure that the student's Individualized Education Plan (IEP) specifically requires that a 1:1<br>Aide/Nurse/Interpreter be provided for the period indicated above.

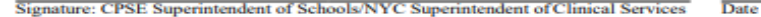

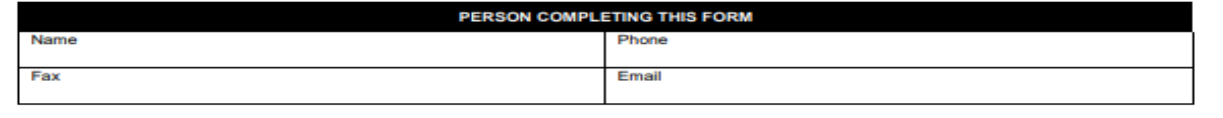

Program

Type Aide 1 Shared v

## Upload Partial Reimbursement Form

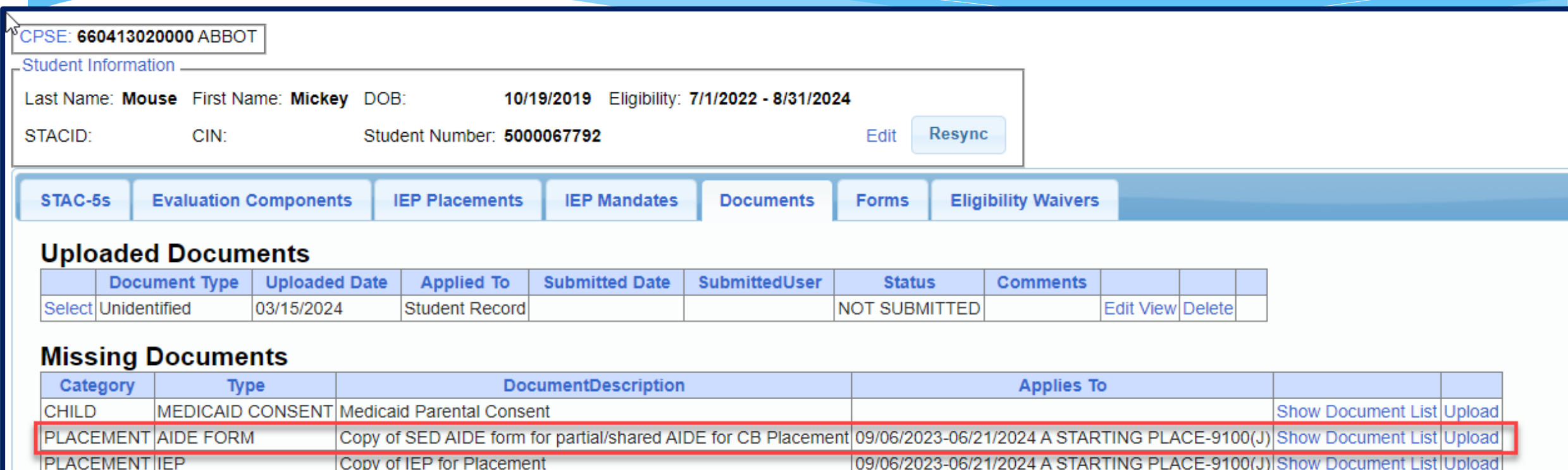

**Upload Multiple Documents Upload** 

For help, email: eSTACs@CPSEPortal.com

### Upload Partial Reimbursement Form

#### Under Document Type:

You will choose Serv: Aide, Nurse or Interpreter depending on the service.

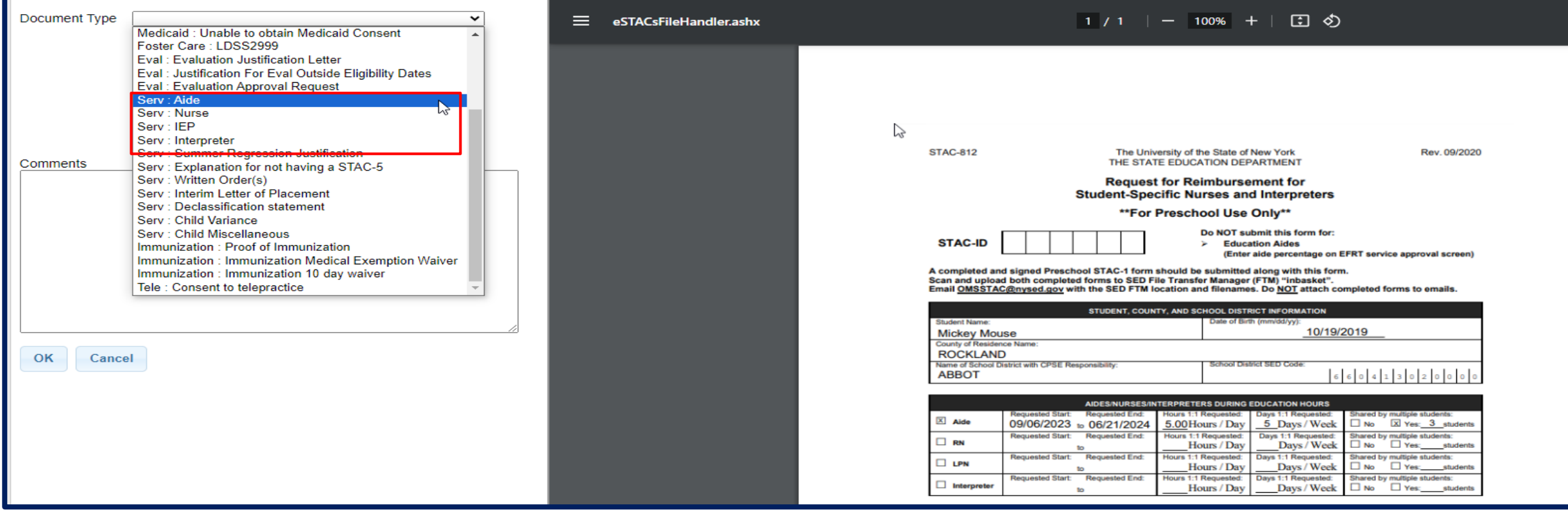

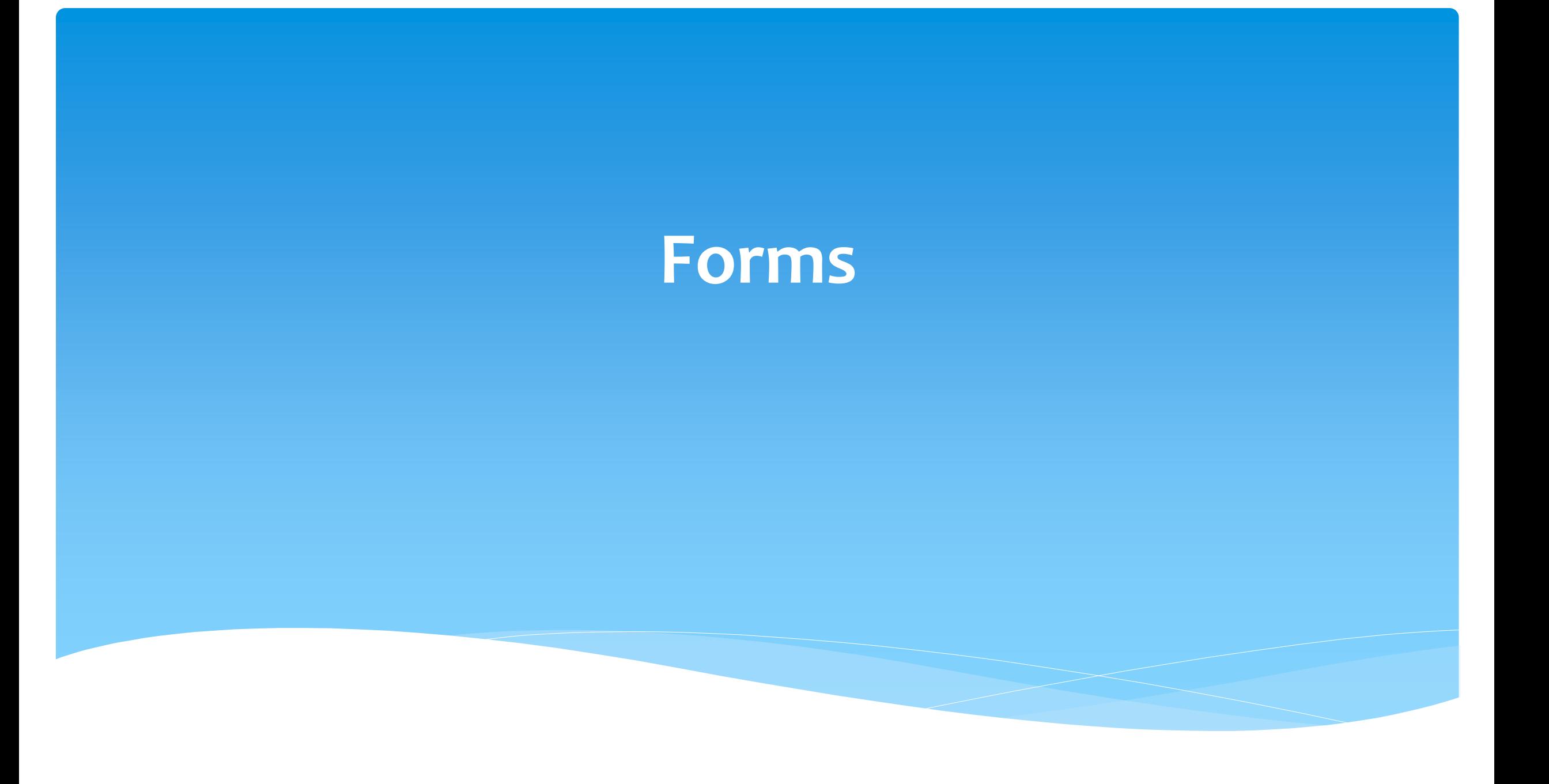

#### Forms Tab

\* The Forms tab has a list of generic forms that when chosen, will populate with the child's information on them.

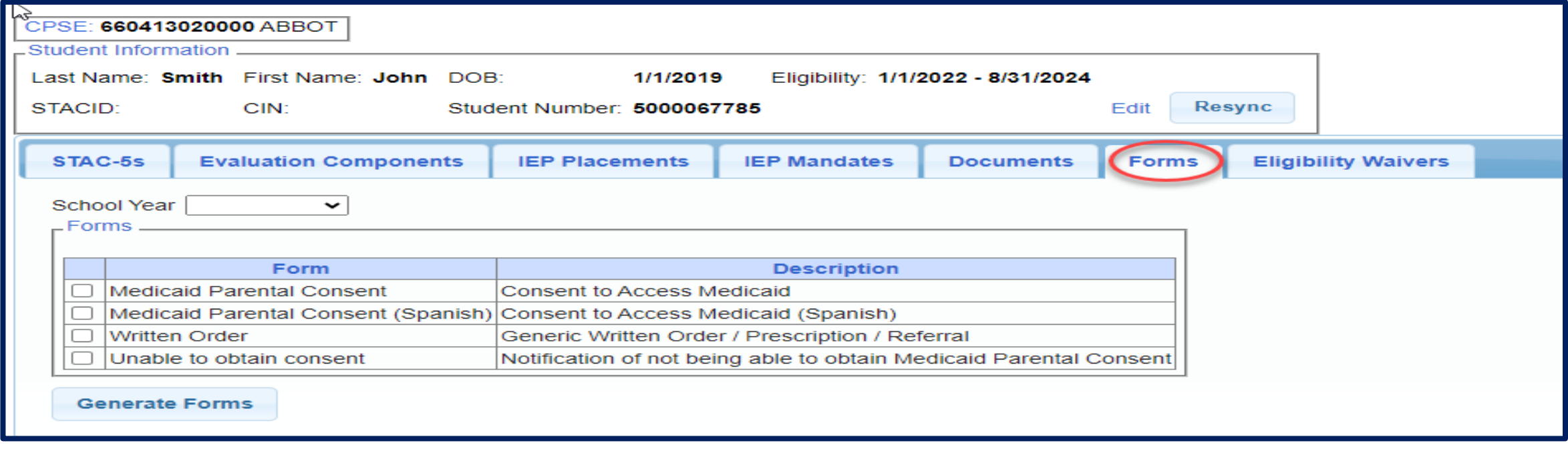

## Forms Tab

If your County gave us a Medicaid Consent that they want you to use, your County consent will also populate here. If not, then your school district's name will populate on the top of the consent.

#### **Medicaid Consent**

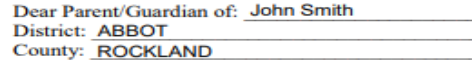

(Print Parent's Name)

This is to ask your permission (consent) for the listed county to bill your or your child's Medicaid Insurance Program for special education and related services that are on your child's individualized education program (IEP) and to ask you to give us your child's Client Identification Number (CIN) or allow us to obtain the CIN if you do not know it.

This consent allows the school district/county to bill Medicaid for covered health-related services and to release information to the school district's/county's Medicaid Billing Agent for that purpose.

as the parent/guardian of John Smith

(Print Child's Name)

have received a written notification from the school district/county that explains my federal rights regarding the use of public benefits or insurance to pay for certain special education and related services. I understand and agree that the school district/county may ask for a Client Identification Number (CIN), check on Medicaid eligibility, and/or access Medicaid to pay for special education and related services provided to my child.

I understand that:

- Providing consent will not impact my child's/my Medicaid coverage;
- Upon request, I may review copies of records disclosed pursuant to this authorization;
- Services listed in my child's IEP must be provided at no cost to me whether or not I give consent to bill Medicaid and/or provide my child's CIN;
- I have the right to withdraw consent at any time; and
- The school district/county must give me annual written notification of my rights regarding this consent.

I also give my consent for the school district/county to release the following records/ information about my child to the State's Medicaid Agency for the purpose of checking Medicaid eligibility and/or billing for special education and related services that are in my child's IEP. The following records will be shared:

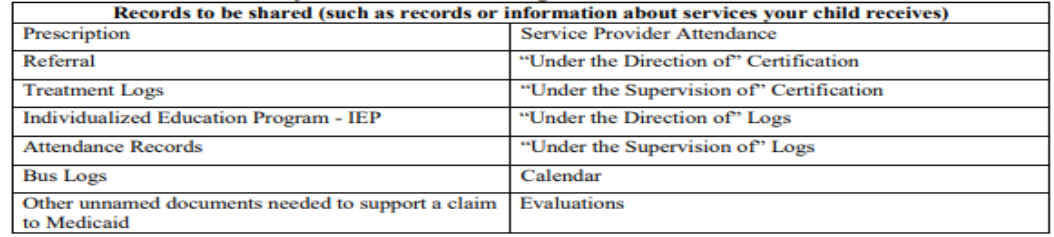

#### **Student's CIN, if known:**

I give my consent voluntarily and understand that I may withdraw my consent at any time. I also understand that my child's right to receive special education and related services is in no way dependent on my granting consent and that, regardless of my decision to provide this consent, all the required services in my child's IEP will be provided to my child at no cost to me.

Parent/Guardian Signature:

Date: **Must fill-in full date** 

**Print Name:** 

# **Eligibility Waivers**

## Eligibility Waivers Tab

\* If you have an evaluation or services that are outside of the eligibility dates, you can choose the Date Type, enter date and click "Add". You can then upload any supporting documentation. Contact your county first to see if this is an option.

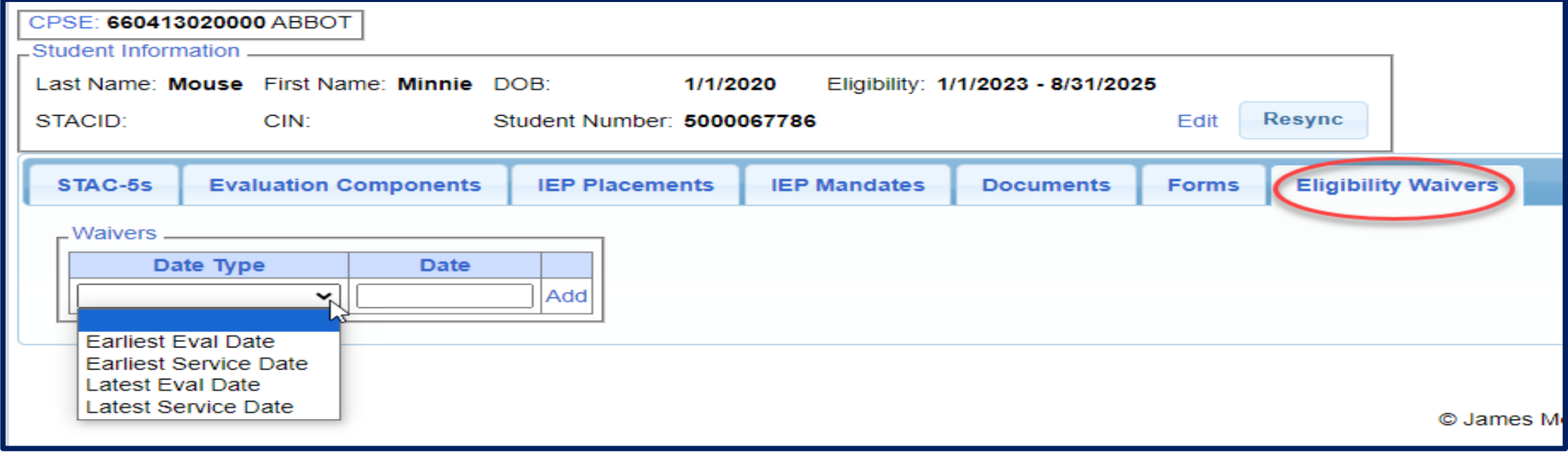

For help, email: eSTACs@CPSEPortal.com

# **Signing and Submitting STAC-1**

# Signing and Submitting

 Once all information is entered from the IEP, you will now need to *Sign and Submit* the CB Placement.

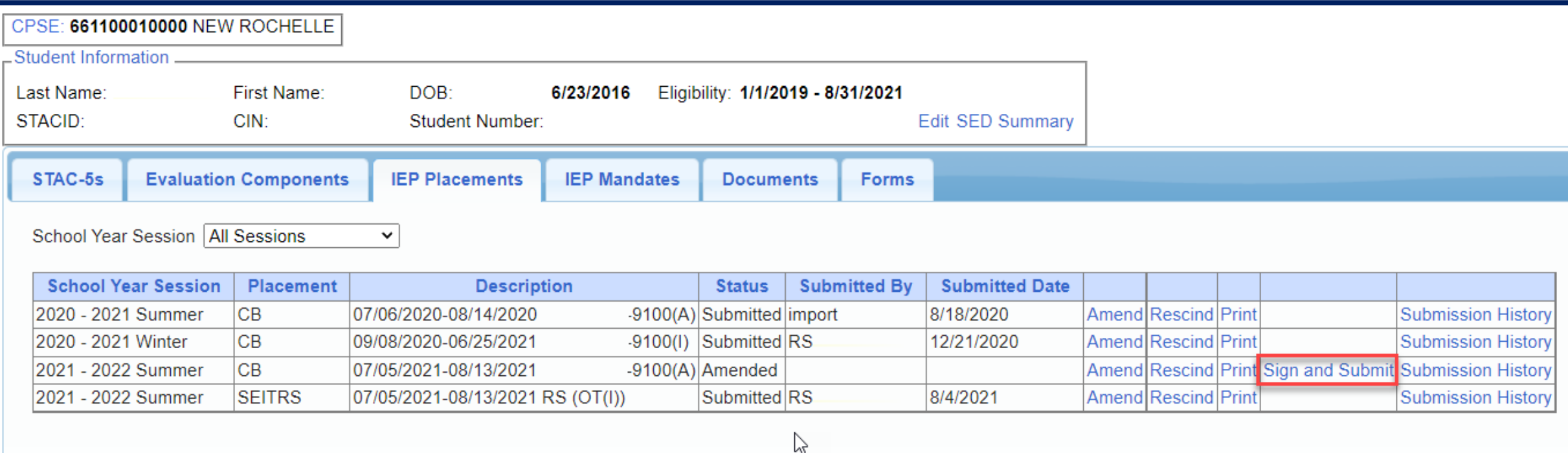

### Compare CB Placement to IEP

 Compare ALL of your entries on left side to IEP on right side. **Do not** sign & submit if not correct. Does the service match (individual or group); Does the frequency and duration match; Do the dates

match?

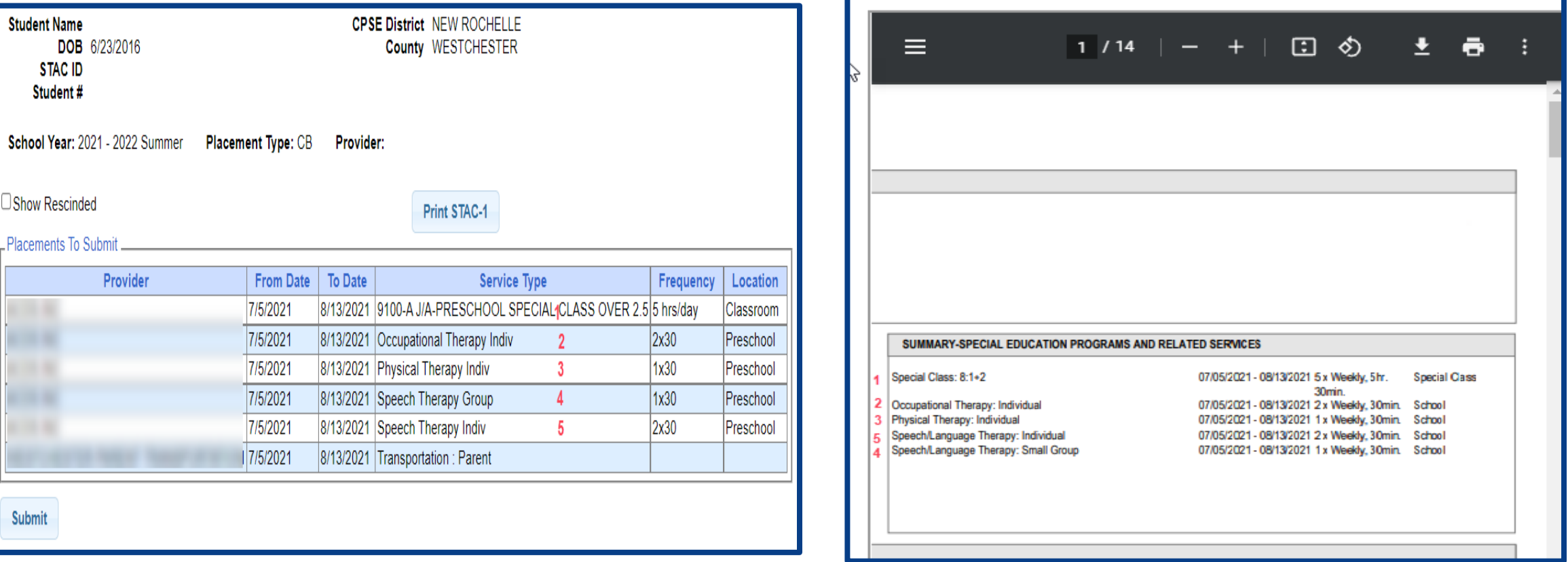

# **Amendments and/or Corrections**

#### Amendments

Prior to submitting a STAC to the County, you can *Edit* a placement and make any

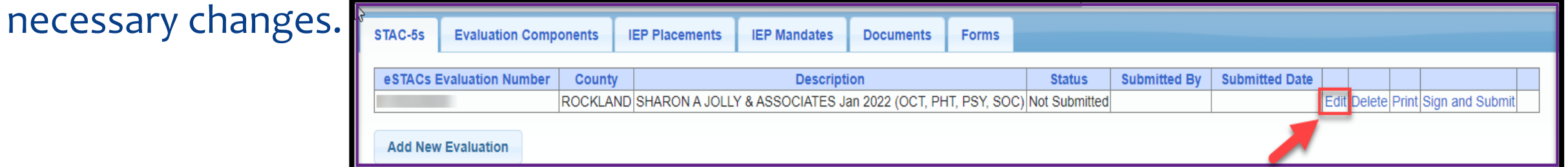

After you submit a STAC to the County, you must *Amend* the placement to make any

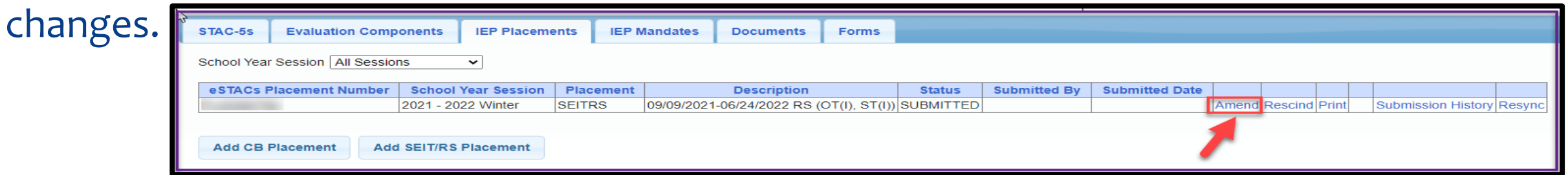

Once a STAC is submitted, you are limited as to what changes can be made.

#### **Amendments**

Now choose to "Amend Specific Mandate" to make changes to the STAC such as:

- You need to change the start/end dates,
- You need to add a new service to the STAC,
- You need to change a location on the STAC,
- \* You need to change the CB program listed on the STAG
- You need to rescind a service.
- Amend Program's End Date To end all services on a specific date.

**Amend Placement** ○Amend Specific Mandate ○Amend Program's End Date

Cancel

## Amending at IEP Placement Level

All instances below will need to have the Placement End Dated:

- Child moved out of district mid-year
- Child changed CB programs mid-year
- Child added an AIDE mid year
- Child ended an AIDE mid year
- Parent withdrew their student mid year
- Child switched from CB to SEIT/RS mid-year (or vice-versa)
- Other child declassified

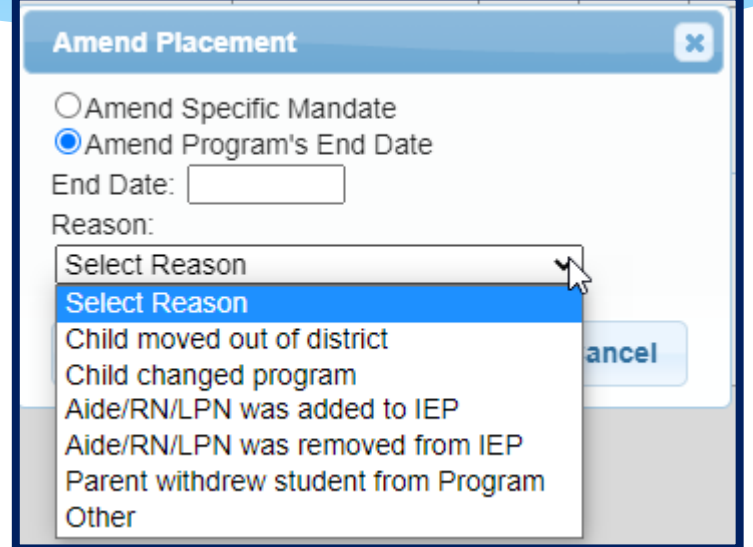

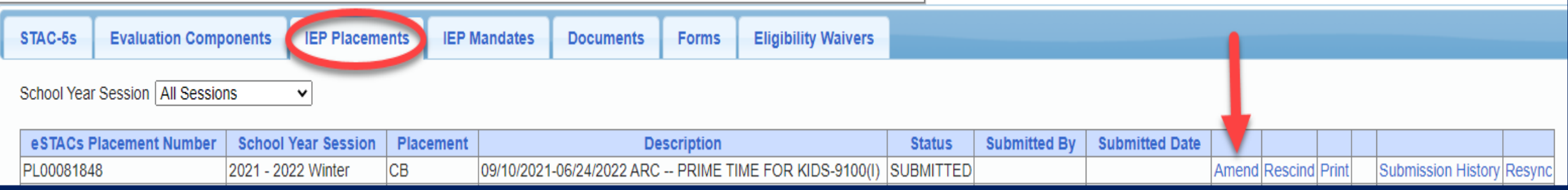

## Amending at Details Level

Under the "IEP Mandates" tab you can Amend just one specific service.

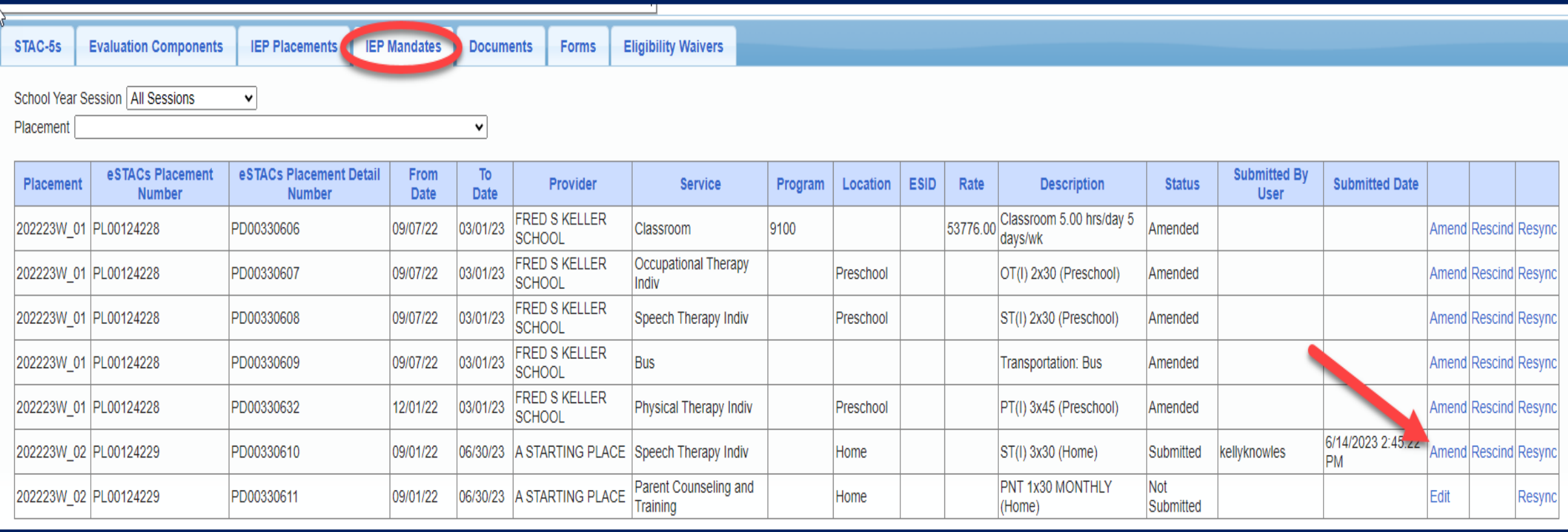

# **Cheat Sheets**

## CB Amendments

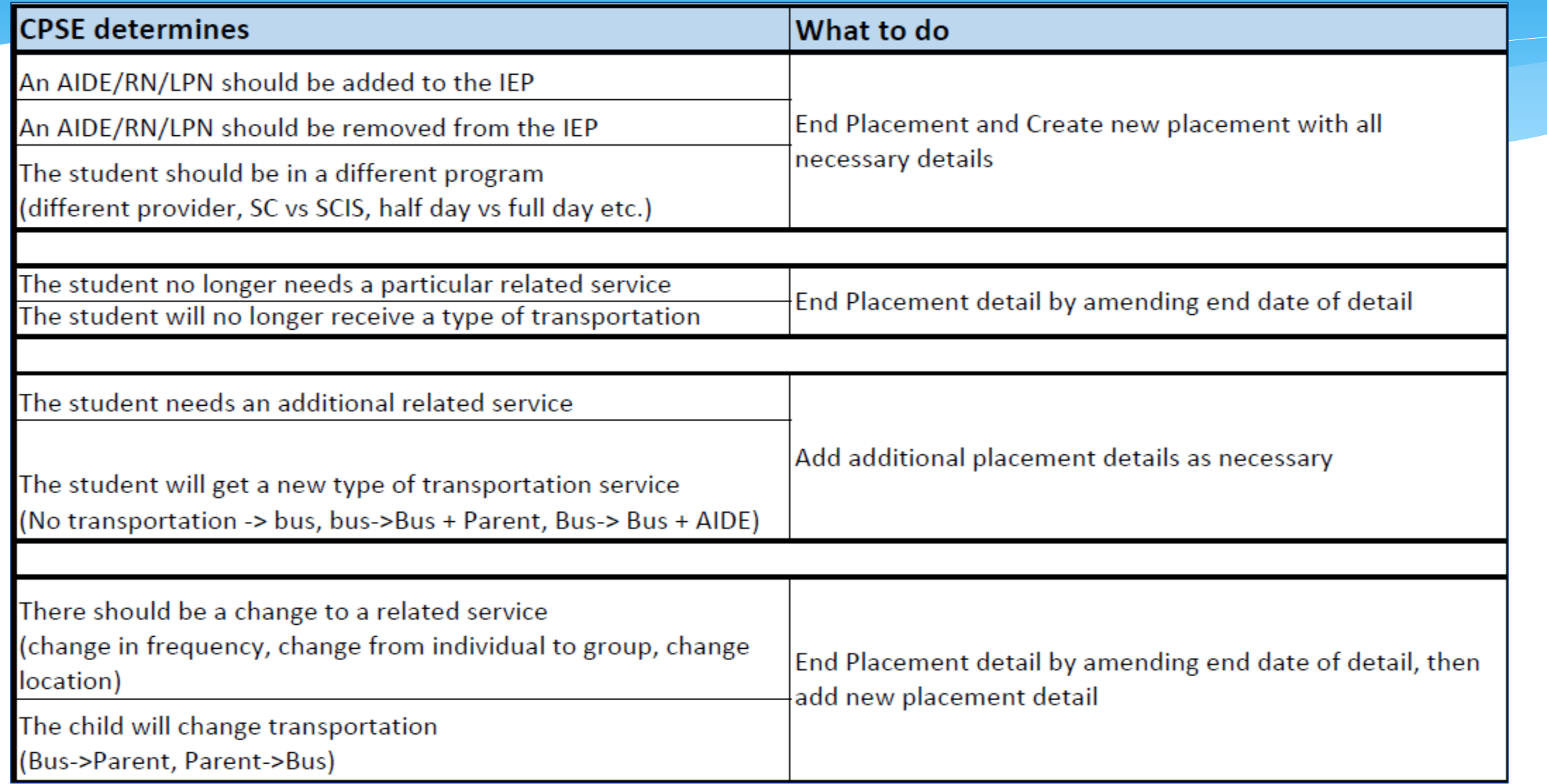

#### Corrections Actions Needed to Correct Data in eSTACs by Field

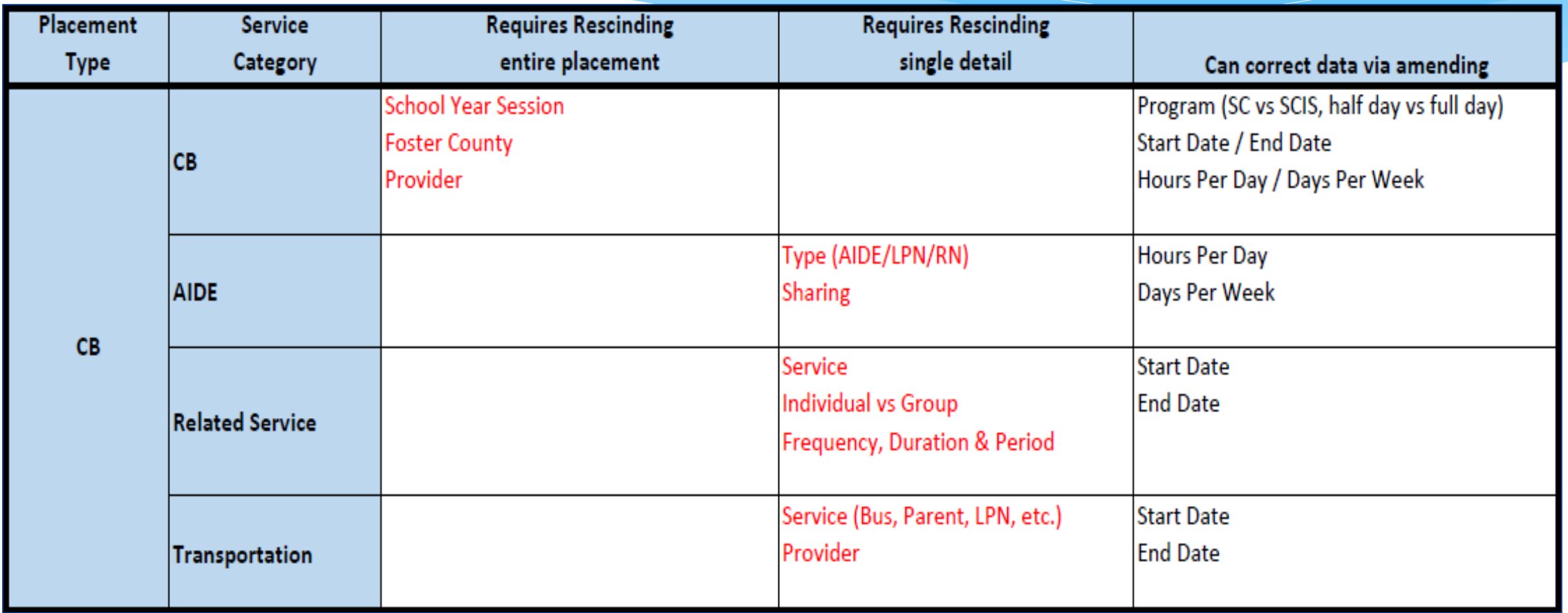

#### **Corrections**

#### Actions Needed to Correct Data in eSTACs by Field

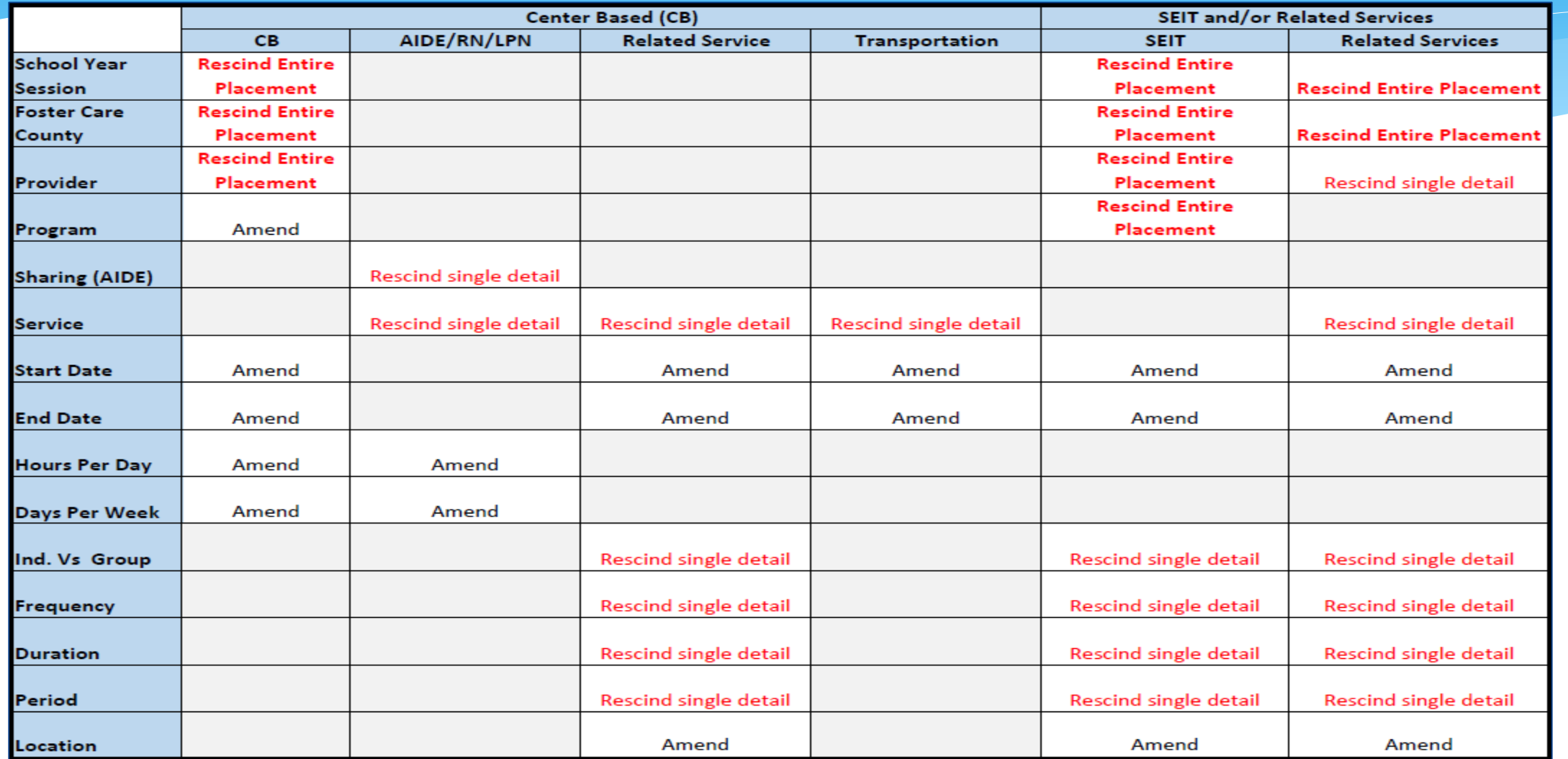

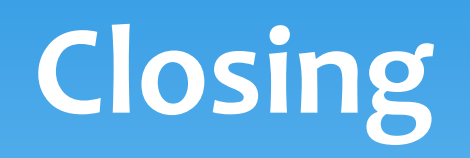

## Niagara County Timeline

#### **April 30, 2024:**

 McGuinness will migrate all of the children that are in the Niagara County Preschool system over into eSTACs.

#### **May 1, 2024:**

- Niagara County school districts can begin entering 24/25 children and STACs into eSTACs.
- **All prior year STAC's** (23/24, 22/23, 21/22 etc.), send paper STAC to the county to enter or amend in their Preschool system. Prior years will not be turned on in eSTACs and you will not be able to enter any STACs.

## Getting Support

- \* If you need help you can contact Kelly Knowles at [Kknowles@jmcguinness.com](mailto:Kknowles@jmcguinness.com)
- After you are familiar with the Portal, and you need help, send an email to **[eSTACs@CPSEPortal.com](mailto:eSTACs@CPSEPortal.com)**.
- Please include your district name, which County you work with and a description of your issue.
- If you would like to speak on the phone, please state so in your email along with your phone number and best times to reach you.